# **KLIK**

## **Opgave titel (Institutionsoversigt 1) Tag stilling til og redigér importerede institutioner i kommunen** #94137

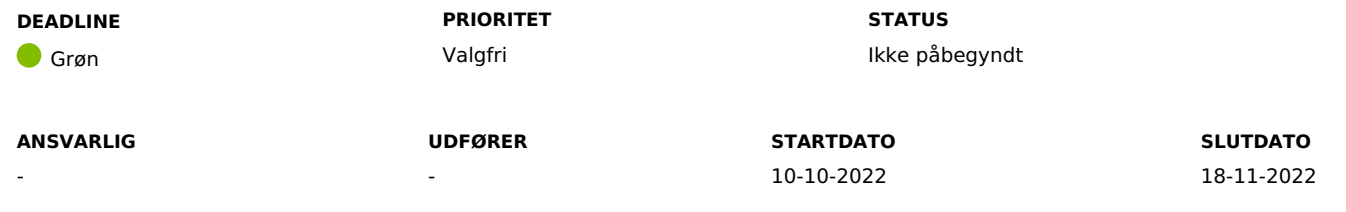

## **MÅL**

Målet er, at I har gennemgået og tilrettet alle importerede institutioner, samt taget stilling til, om institutionerne skal stå som aktive eller inaktive.

#### **BESKRIVELSE**

Ifm. release 2.0 vil der komme en ny systemparameter i systemadministrationen med navnet "Institutioner til mellemkommunal afregning". Systemparameteren vil hjælpe KP med automatisk at oprette institutionsophold, som påvirker, hvilken kommune, der er finansieringskommune. Det bliver også muligt for sagsbehandlerne at vælge en præ-opsat institution ved manuel registrering af institutionsophold.

**Du skal være opmærksom på,** at alle institutioner, der ligger i denne systemparameter, vil være af institutionstypen "Institutionsophold m. refusion (§9c)".

Når vi går i drift med release 2.0, har Netcompany importeret en række kommunespecifikke, præ-definerede institutioner ind i KP Basis, som I kan administrere. I skal gennemgå alle de importerede institutioner og tage stilling til, om institutionerne skal være aktive eller inaktive i KP. For alle institutioner, der skal være aktive, skal I foretage en tilretning af institutionernes navn og evt. tilføje/fjerne adresser i de tilfælde, hvor en institution dækker flere/færre adresser, end der er importeret.

**Du skal også være opmærksom på,** at det alene er din kommunes KP Systemadministrator, der vil kunne foretage den faktiske tilretning i

systemadministrationen, men at det kan være nødvendigt at involvere andre personer ifm. udførelsen af opgaven.

**Du skal også være opmærksom på,** at alle institutioner, som Netcompany har importeret til KP, har status "Ikke valideret", som svarer til status "Ikke aktiv". KP vil kun anvende institutioner med status "Aktiv".

#### **METODE OG FREMGANGSMÅDE**

For at fuldføre KLIK-opgaven skal du gøre følgende:

Kontakt den/dem idin kommune, der har ansvaret for opsætningen af institutionerne i din kommune, samt kommunens systemadministrator. Orientér vedkommende om opgaven og den tilhørende vejledning. Angiv evt. vedkommende som "udfører" på KLIK-opgaven.

Din kommunes KP-systemadministrator logger på KP Basis, tilgår systemadministrationen og fremsøger systemparameteren "Institutioner til mellemkommunal afregning".

Du kan læse mere om systemparameteren i afsnit 6.22 i brugervejledningen til [systemadministrator](https://share-komm.kombit.dk/P0136/Delte%20dokumenter/Forms/Uddannelsesmaterialer%20KP%20Basis.aspx) på KOMBITs dokumentbibliotek: Brugervejledning til systemadministrator

Din kommunes KP-systemadministrator gør følgende for alle institutioner i tabellen, evt. i samarbejde med den/dem idin kommune, der har ansvaret for opsætningen af institutioner i din kommune:

- Klik på "Rediger"
- Tjek at den/de adresse(r), der er angivet ved feltet "Adresser", er korrekt(e), og at der ikke skal tilføjes eller fjernes nogle.
- Skriv institutionens navn i feltet "Navn".

**Du skal være opmærksom på,** at dette kun er nødvendigt for de institutioner, som I ønsker at anvende.

**Du skal også være opmærksom på,** at feltet "Navn" er udfyldt med institutionens adresse, og derfor skal rettes med det korrekte navn, og at ved angivelse af adresser skal angive hele adresser, f.eks. "Grønningen 21, 1.th".

Under "Status" vælges enten "Aktiv" eller "Ikke aktiv"

**Du skal være opmærksom på,** at alle institutioner som udgangspunkt har status "Ikke valideret", som svarer til "Ikke aktiv".

Status "Aktiv" betyder, at KP Basis automatisk opretter opgaven "Registrer institutionsophold" på en borger, hvis borgeren flytter ind på en adresse, der er registreret på den aktive institution.

Status "Ikke aktiv" betyder, at KP Basis ikke automatisk vil oprette førnævnte opgave.

**Du skal være opmærksom på,** at hvis du ændrer en institution fra at være "Aktiv" til at være "Ikke aktiv", og der er registreret en borger med et aktivt institutionsophold på pågældende institution, vil KP Basis vise dig en besked om, at der eksisterer mindst et aktivt institutionsophold på institutionen. Beskeden oplyser ikke detaljer om, hvilke borgere der har et aktivt ophold på institutionen, som inaktiveres. I de tilfælde, hvor en institution gøres inaktiv, og der eksisterer et aktivt institutionsophold på institutionen, vil din inaktivering ikke stoppe det pågældende aktive institutionsophold på borgeren. Borgerens institutionsophold fortsætter, indtil sagsbehandler har været inde på en borger og stoppe institutionsopholdet selv. Når du inaktiverer en institution, betyder det kun, at KP Basis ikke fremover vil oprette institutionsophold automatisk baseret på denne institution.

**Du skal være opmærksom på,** at det kan være relevant for dig at kontakte relevant(e) sagsbehandler(e) og gøre opmærksom på ændringen.

Klik på "Gem".

Når du har fulgt vejledningen for alle institutioner, skal du markere KLIK-opgaven som Fuldført.

## **RESULTAT**

I har gennemgået og tilrettet alle importerede institutioner ift. hhv. institutionens "Status", "Navn" og "Adresser".

## **INVOLVEREDE PARTER**

Medarbejder med viden om institutionsophold og mellemkommunal afregning.

## **ANBEFALET UDFØRER**

Systemadministrator

**KVALITETSKRITERIER**

**HISTORIK**

**INTERNE NOTER**

**FORUDSÆTNINGER**

-

#### **OPGAVEN ER TÆT RELATERET TIL**

-

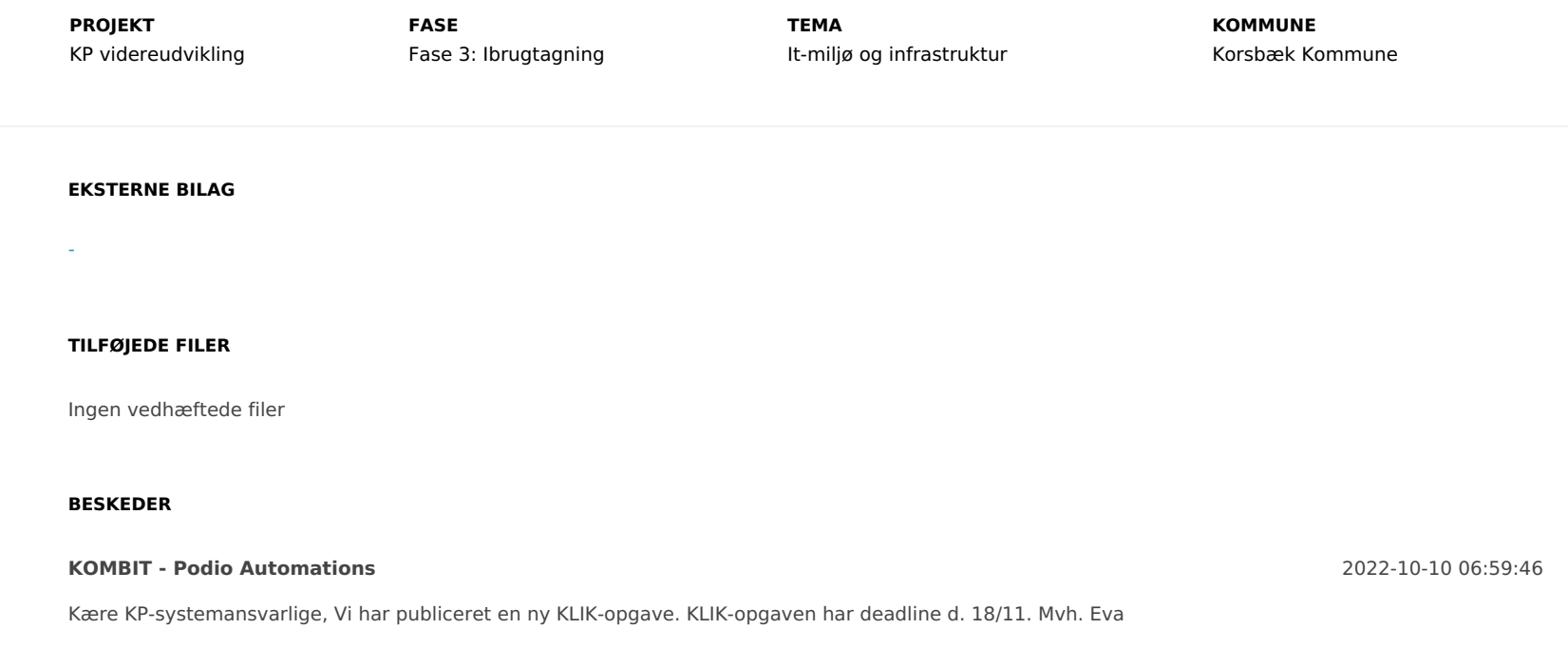